# Standalone Şifreli Kart Okuyucu OP-AC85W

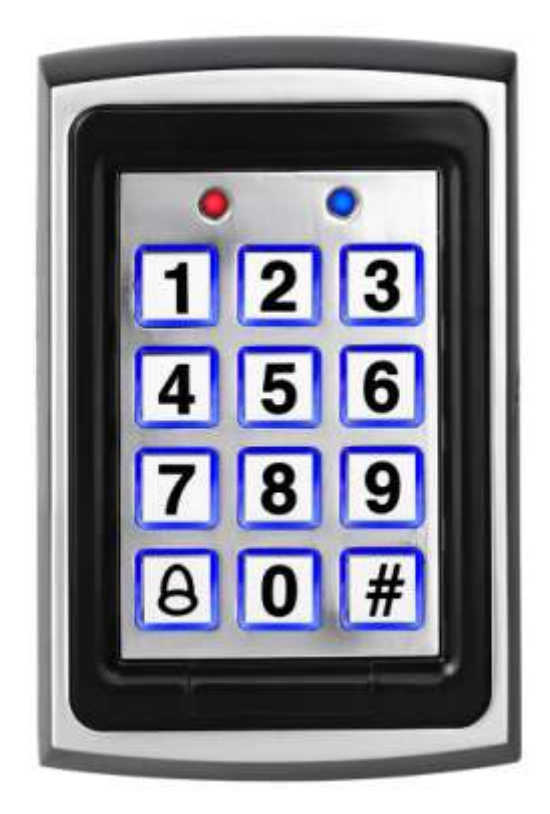

# **1. Ürün Ana Teknik Şartname**

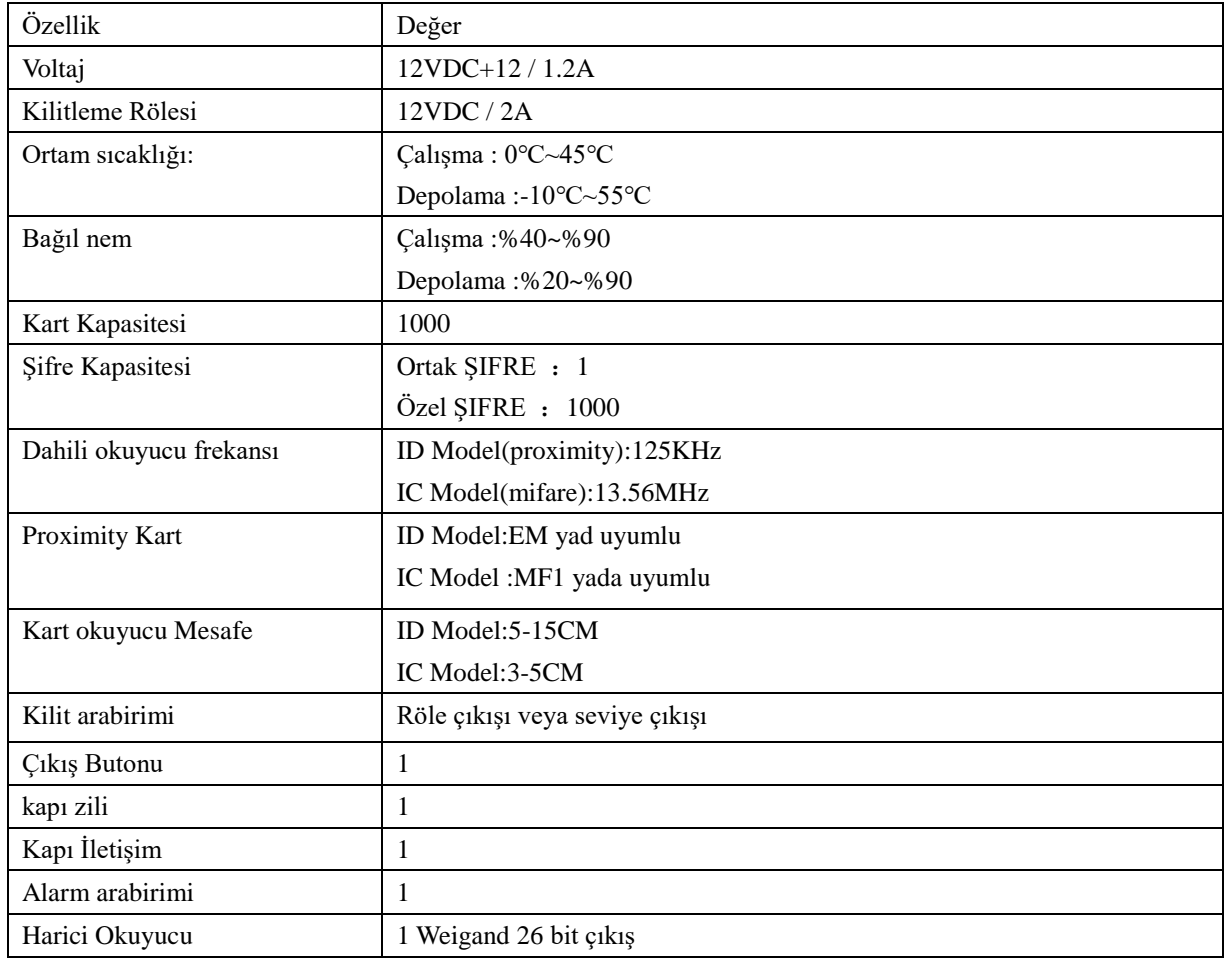

# **2. Fabrika Ayarları(Varsayılan)**

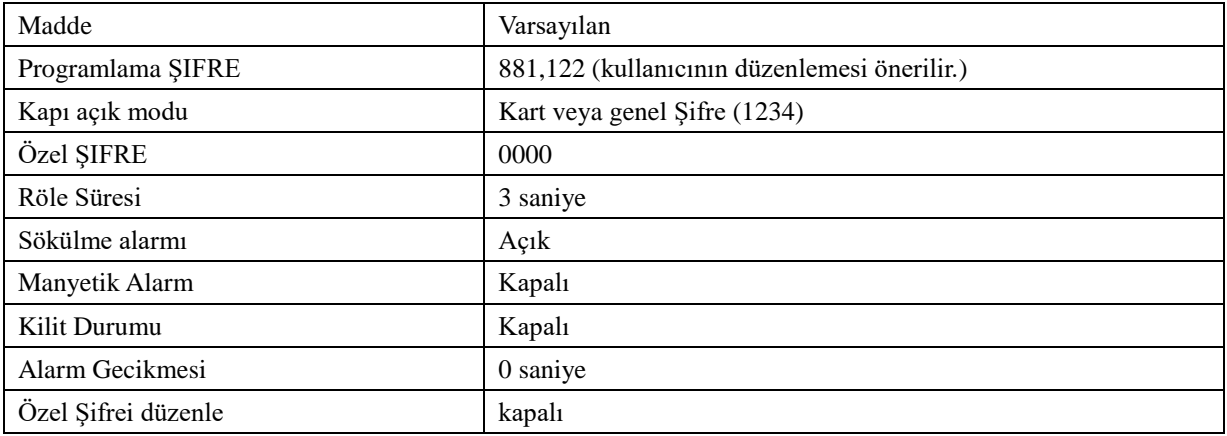

## **3. Ses ve Işık göstergeleri**

3.1: Normal çalışma koşulları

3.1.1. Geçerli komut: kısa bir bip sesi

3.1.2 Geçersiz komut: uzun bir bip sesi

## 3.2. **Programlama modu**:

3.2.1 Yeşil LED Açık

3.2.2 Geçerli komut: iki bip bip sesi

3.2.3 geçersiz geçerli: Üç bip sesi

#### **4. İşlevler ve programlama ayarları**

**4.1** Programlama moduna giriniz:

[#] + [6 haneli Şifre] tuşlarına basın (varsayılan: 881,122)

**4.2** Programlama ŞIFRE'ini değiştirme:

[0] + [yeni 6 haneli Şifre] + [tekrar yeni Şifre] tuşuna basın.

#### **4.3 Kart ekle:**

[5] bas + [3 haneli kullanıcı ID] (2 bip ) + [kart okut] (bip, 2 bip sesi) + eklenecek tüm kullanıcılar için sırası ile aynı işlemi yapınız + [#] bas(2 bip)

4.3.1 3 haneli kullanıcı ID 001 den 999 a kadar farklı olmalıdır. Kullanıcı ID Kullanıcı kartı silerken önemldir. Not alınız.

4.3.2 Birden çok kart kaydederken, her kart ID si sırayla artacaktır. Örneğin, kart ID si 015 verdiniz, ardından okuttuğunuz kartın ID si 016 olacak ... ... vb.

4.3.3 her kart için varsayılan özel Şifre: 0000

#### **4.4 Kart Silme**

4.4.1 ID ile kart silme

[7] bas + [3 haneli kullnıcı ID] (2bip) + silinecek tüm ID leri sırası ile giriniz + [#](2bip) kart slime işlemi başarılı.

4.4.2. Kart ile silme: [7]bas + [kart okut] (bip, 2bip ) + silinecek tüm kartları sırası ile okutunuz + [#] (2bip) kart slime işlemi tamamlandı.

4.4.3 Tüm kartları silmek için: lütfen Fabrika ayarlarına dündürün.

4.4.4 Kart silindiği zaman özel Şifre de silinecektir.

#### **4.5. Programlama modundan çıkış:**

[#] bas (2bip)

#### **4.6 Kapı açma modunu ayarla**

4.6.1. Kart yada Şifre : [1] + [0] (2bip ) (varsayılan)

4.6.2. Kart+Şifre :  $[1] + [1]$  (2bip)

#### **4.7 Şifreler**

4.7.1. "kart yada Şifre" ortak yada özel şifre için (999'a kadar)

4.7.2. Özel şifre değiştirmeyi devre dışı bırak : [1] + [2] (2bip) (Varsayılan)

4.7.3 Özel şifre değiştirmeyi Etkinleştir : [1] + [3] (2bip)

## 4.7.4 **Özel Şifre Değiştirme**

[#](bip,2bip) + [Kart okut](bip,2bip) + [4 haneli eski şifre](Varsayılan 0000)(2bip) + [4 haneli yeni şifre] + [yeni şifreyi onayla](2bip)

## 4.7.5 **Ortak Şifre değiştirme**

[3] + [4 haneli şifre] (Varsayılan 1234) "Kart yada Şifre" modunda ortak yada özel şifre "0000" ise geçersizdir.

## **4.8 Röle süresini değiştirme**

[2]+[TT]. TT saniye olarak zaman aralığı. Örneğin role süresini 3 saniye yapmak için, TT=03

## **4.9.Sökülme alarmı**

4.9.1.Sökülme alarmını devre dışı bırak : [4]+[0]

4.9.2. Sökülme alarmını etkinleştir : [4]+[1]

## **4.10. Kapı sensörü:**

4.10.1. Kapı sensörünü devre dışı bırak : [6]+[0]

4.10.2. Kapı sensörünü etkinleştir : [6]+[1]

# **4.11. Kapı sensor Alarmı:**

4.11.1 Alarmı devre dışı bırak : [8]+[0]

4.11.2 Alarmı etkinleştir: [8]+[1] bu özelliği aktif ettikten sonra ,kapı açıldıktan sonra kapanmaz ise uzun bip sesi verecektir kapı kapanana kadar.

#### **4.12. Alarm gecikme süresi**

[82]+[TT] TT saniye olarak zaman aralığı. Örneğin gecikme süresini 3 saniye yapmak için, TT=3

Kapı belirlenen sure içerisinde kapandığında,kapı sensörü alarm durumunda ise, cihaz alarm modundadır. Bu fonksiyon kapı sensor alarmı açık olduğunda kullanılmalıdır.

#### **5. Kullanıcı talimatları**

5.1. Kart veya Şifre modu:

- 5.1.1. Şifre 2 saniye içinde girilmelidir.
- 5.1.2. Şifre girişini iptal etmek için [#] bas.
- 5.2. Kart+Şifre modu
- 5.2.1 Açmak için[kart okut] +[4 haneli Şifre gir]

# 5.2.2. Şifre girişini iptal etmek için [#] bas.

# **6. Programlama şifresini sıfırlama**

Programlama şifresini varsayılana çekmek için board üzerindeki J2 jumperı kısa devre yapın (Detay için Bağlantı şemasını inceleyin)

# **7. Fabrika ayarlarına döndürme**

[86] 5 saniye sonra sırası ile 2 bip, 3 bip ve 3 bip sesi geldiğinde cihaz varsayılan ayarlarına dönmüş olacaktır.

# **8. Uyarı çıkışı**

Aşağıdaki şartlar oluştuğunda uyarı çıkışı vardır.

1. Polise AUX\_IN elektriğin düşük olduğunu bildirir;

2.Çizilmeye karşı uyarı var;

3. Manyetizma uyarısı vardır.

# **10. Sık Sorulan Sorular**

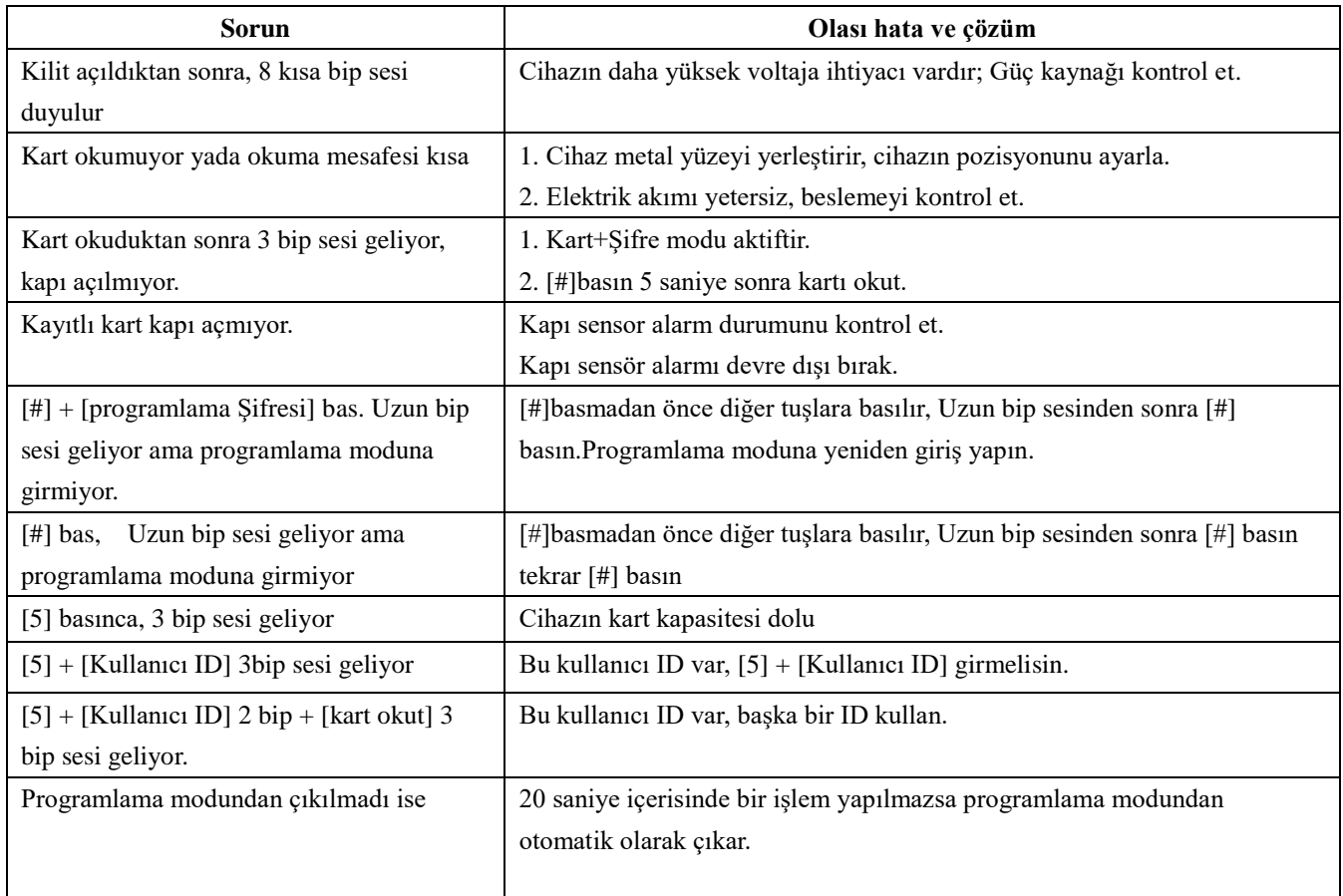

#### Geçiş kontrol cihazı bağlantı şeması

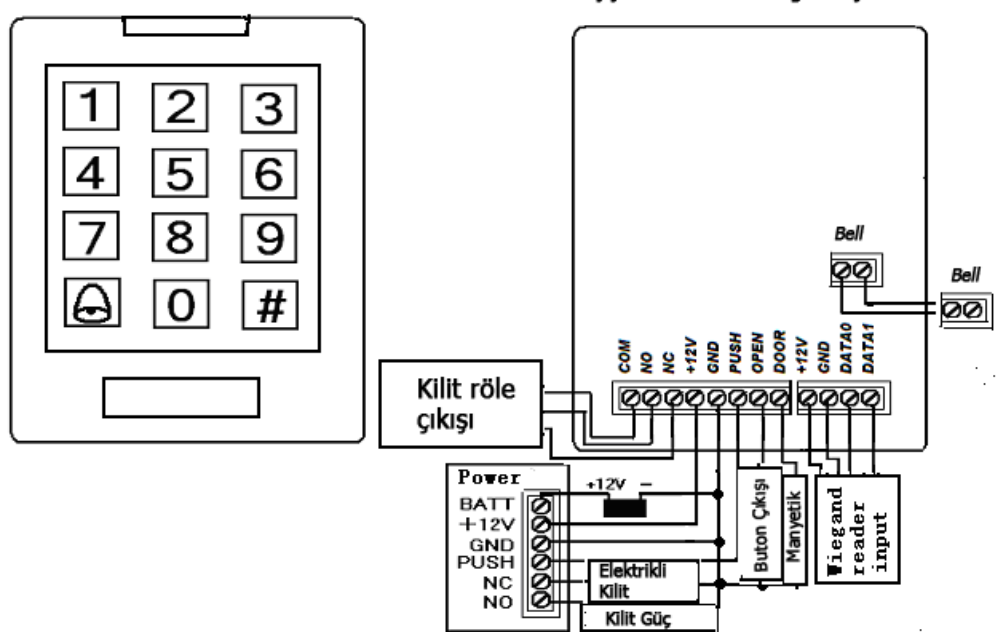

J2 jumper kısa devre yapıldıktan sonra programlama<br>modu giriş şifresi varsayılana dönecektir.